# The five steps to **Business Energy Saving Incentives**

### Starting an application

BC Hydro Alliance of Energy Professionals members can access a business energy saving incentive application one of two ways:

| Scenario                           | How to start an application                                                                                                   | Alliance of Energy Professionals Role                                                                                                    |  |
|------------------------------------|----------------------------------------------------------------------------------------------------|----------------------------------------------------------------------------------------------------|--|
| Contractor initiated application   | Enter your customer's PIN                                                                                                    | Complete Steps 1 through 5 of the application.                                                                                                    |  |
| Customer initiated     application | Your customer will start the application. The application will then appear on your "List of Applications for Vendor" section. | Complete portions of Step 3 and 5 of the application on behalf of your customer. Your customer will complete the remainder of the application and submit it to BC Hydro.  *Applications for only lighting controls must be initiated by the customer. |  |

## Completing an application

The BESI online application is a five step process. Depending on how you access the application, you will need to complete the following steps:

|    | Description                                                          | Contractor initiated application | Customer initiated application |
|----|----------------------------------------------------------------------|----------------------------------|--------------------------------|
| 1. | Contact information                                                  | 0                                |                                |
| 2. | Installer and distributor information                                | 0                                |                                |
| 3. | Facility and installation details, and project financials            |                                  |                                |
|    | Facility and installation details                                    |                                  |                                |
|    | - Add facilities                                                     | 0                                |                                |
|    | - Select existing and new configurations                             | 0                                | 0                              |
|    | O Project financials                                                 | 0                                | 0                              |
| 4. | Submit the application for pre-approval*                             | 0                                |                                |
| 5. | Submit the declaration*                                              |                                  |                                |
|    | Installation details                                                 | 0                                | 0                              |
|    | <ul> <li>Invoice and supporting documentation information</li> </ul> | 0                                |                                |

### **Site Inspections**

Projects may be selected for a site inspection after the application is submitted in Step 4 ("Pre-site inspection") and/or after the declaration is submitted in Step 5 ("Post-site inspection").

# **Contact us today**

If you have any questions or comments about Business Energy Saving Incentives, please visit **bchydro.com/alliance**, call **6O4 522 4713** (in the Lower Mainland) or **1 866 522 4713** (toll free) or email **alliance@bchydro.com**.

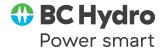